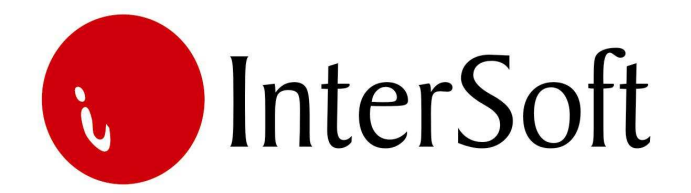

`

# INFORMACIONI PODSISTEM

# **ŠTAMPARIJA**

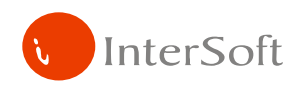

# IPS ŠTAMPARIJA

#### **UVOD**

Podsistem štamparija omogućava korisnicima praćenje procesa proizvodnje od sirovina do dobijanja gotovog proizvoda.

To podrazumeva naručivanje materijala od dobavljača, praćene stanja robe na lageru u magacinu materijala, kretanje sirovina iz magacina materijala u proces proizvodnje, procena potrošnje materijala kao i beleženje pravog stanja potrošnje materijala. Sirovine ulaze u pogon na osnovu trebovanja robe po proceni potrebnih sirovina za određeni posao na osnovu radnog naloga. Po zavrešenom procesu proizvodnje beleži se stvarna potrošnja sirovina.

Relevantan faktor za proces proizvodnje je i mašina na kojoj se izvršava određeni posao, njene karakteristike, kapacitet, brzina rada... Pored toga za svaku mašinu se definišu normativ za materijal i normativ za vreme.

Nakon dobijanja poluproizvoda sledi dorada i kompletiranje proizvoda, koji dalje ide u podsistem robnog prometa.

U podsistem štamparije spada i predkalkulacija, kao i kalkulacija cene gotovog proizvoda, kontroling procesa proizvodnje, beleženja cene i toka sirovina, proizvoda kroz glavnu knjigu finansija.

Generalno, podsistem štamparije možemo podeliti na četiri dela:

- 1. Matične tabele,
- 2. Radne table,
- 3. Izveštaje, i
- 4. Kontroling.

#### **MATI**Č**NE TABELE**

U matične tabele spadaju:

- Poslovni partneri (dobavljači, kupci)
- Vrsta poslovnih partnera (grupa, ino i ostali)
- Vrsta posla (izdanja)
- Naziv i svrha magacina
- Vrste dokumenata
- Valute
- Kurs na dan
- Mašine koje se koriste za proizvodnju
- Materijal koji se koristi u proizvodnji
- Šabloni za pojedine elemente radnog naloga
- Izdanja

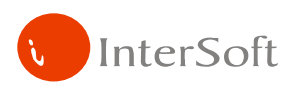

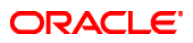

#### **Poslovni partneri**

Matična tabela poslovnih partnera (slika 1) sadrži podatke o PIB-u, adresi, sedištu, broju telefona, valuti plaćanja i drugim obeležjima partnera sa kojima štamparija (a kasnije i robni deo) sarađuju.

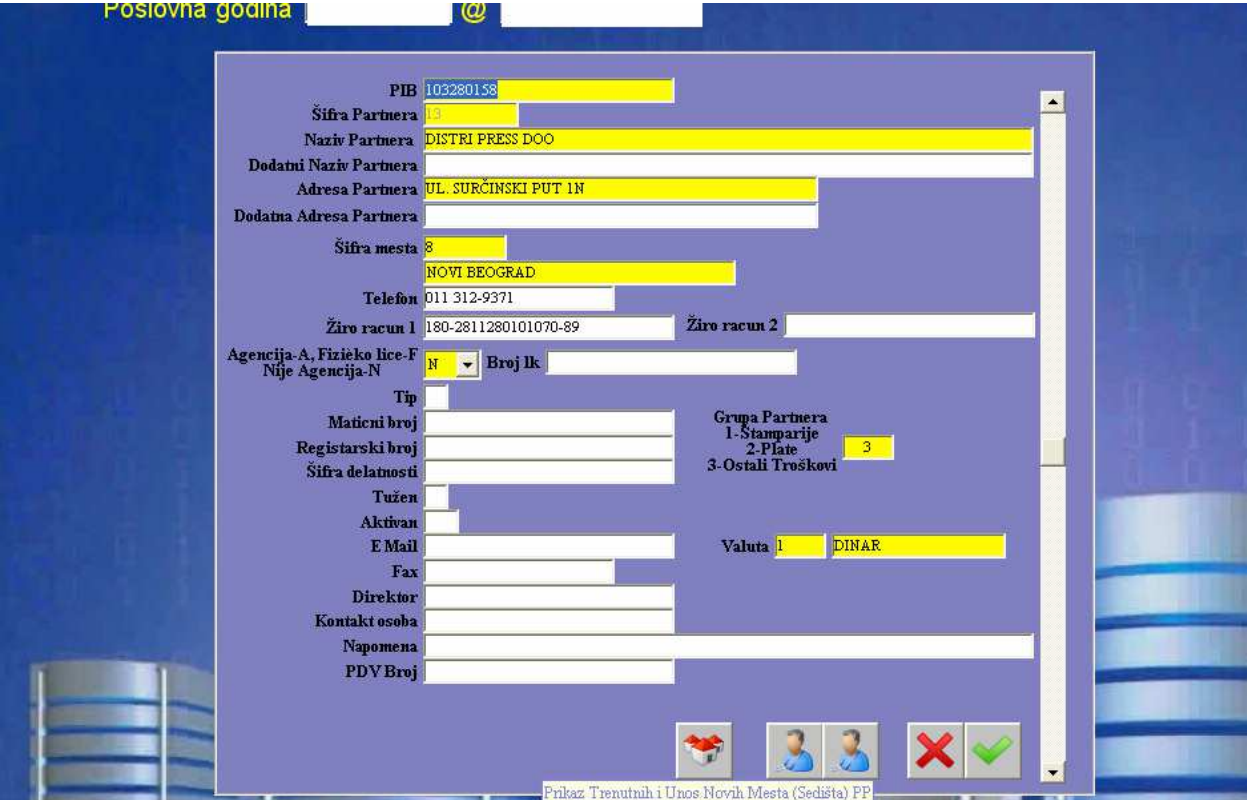

Slika 1.

Za potrebe procene utroška materijala i predkalkulacije cene gotovog proizvoda, definiše se procenat makulature, loga, korica, drugih usluga i dr. Ove veličine su različite za partnere iz grupe "Color", partnere iz inostranstva, i ostale domaće poslovne partnere.

#### **Vrsta posla (izdanja – važi samo za firme iz grupe "Color")**

Za određenu vrstu izdanja iz tabele definiše se procenat zarade (log,korice,dorada,zadana makulatura,usluga). To su (za sada) – HARIS, LJUBAVNA IZDANJA, BINDER IZDANJA, BINDER IZDANJA + ROTOMAN i BRAVO (slika 2).

Mogućnost dodavanja i korigovanja vrste izdanja se podrazumeva.

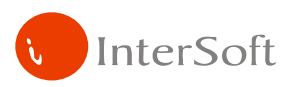

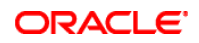

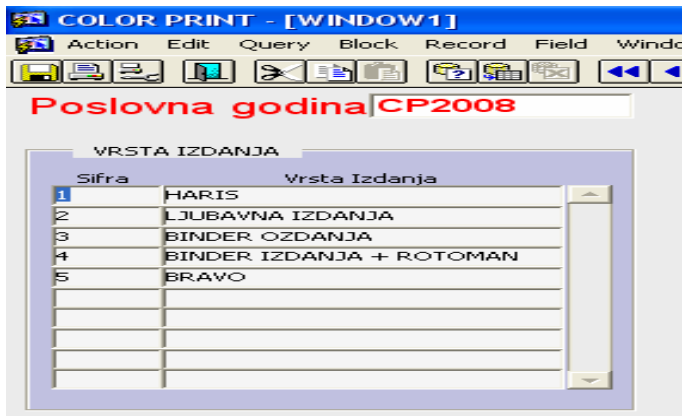

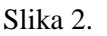

# **Magacini**

Tabela u kojoj su sadržani šifre i nazivi magacina (slika 3). Definisani su Magacin sirovina (materijala), Magacin sirovine u proizvodnji (fiktivni) i Magacin Gotovih Proizvoda.

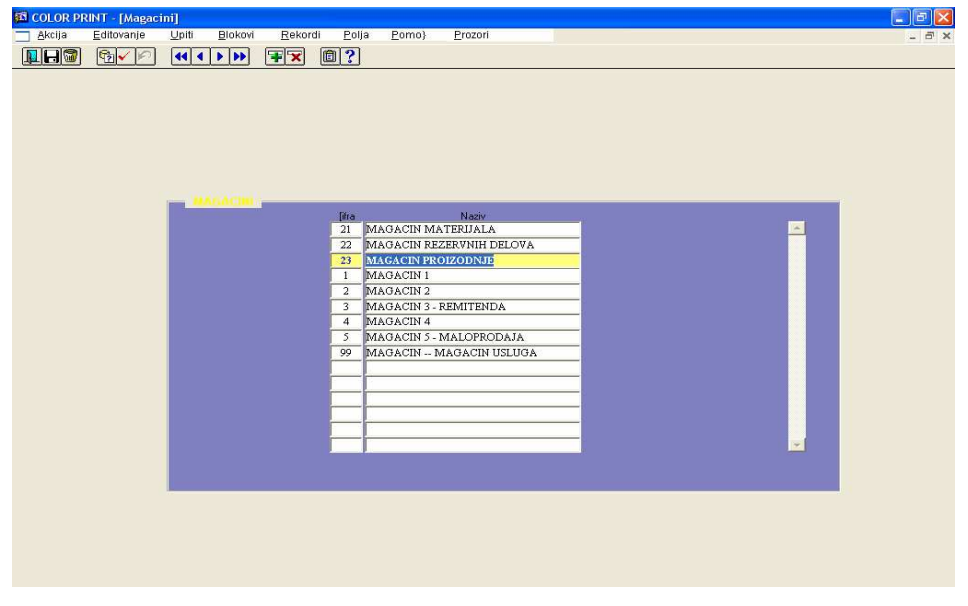

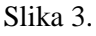

# **Vrste dokumenata**

Tabela u kojoj su sadržani šifre i nazivi dokumenata (slika 4). Definišu se sledeći dokumenti: Prijemnica materijala, Trebovanje, Radni Nalog, Knjižno odobrenje za materijal, Knjižno zaduženje za materijal, Knjižno odobrenje za gotovi proizvod, Knjižno zaduženje za gotovi proizvod, Predkalkulacija, Kalkulacija, Upitnik (porudžbenica), Ponuda.

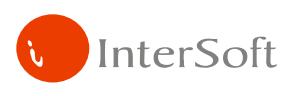

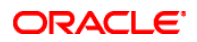

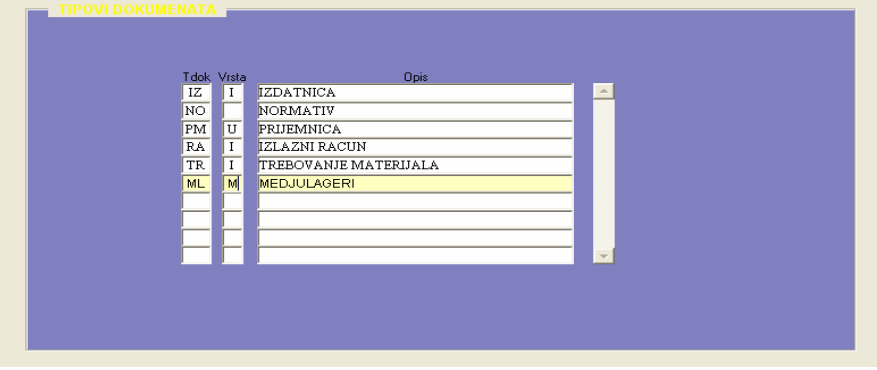

Slika 4.

### **Valute i kursevi**

Definišu se valute sa kojima se vrši platni promet između Print-a i njegovih poslovnih partnera, a kurs se definiše na dan prometa (slika 5).

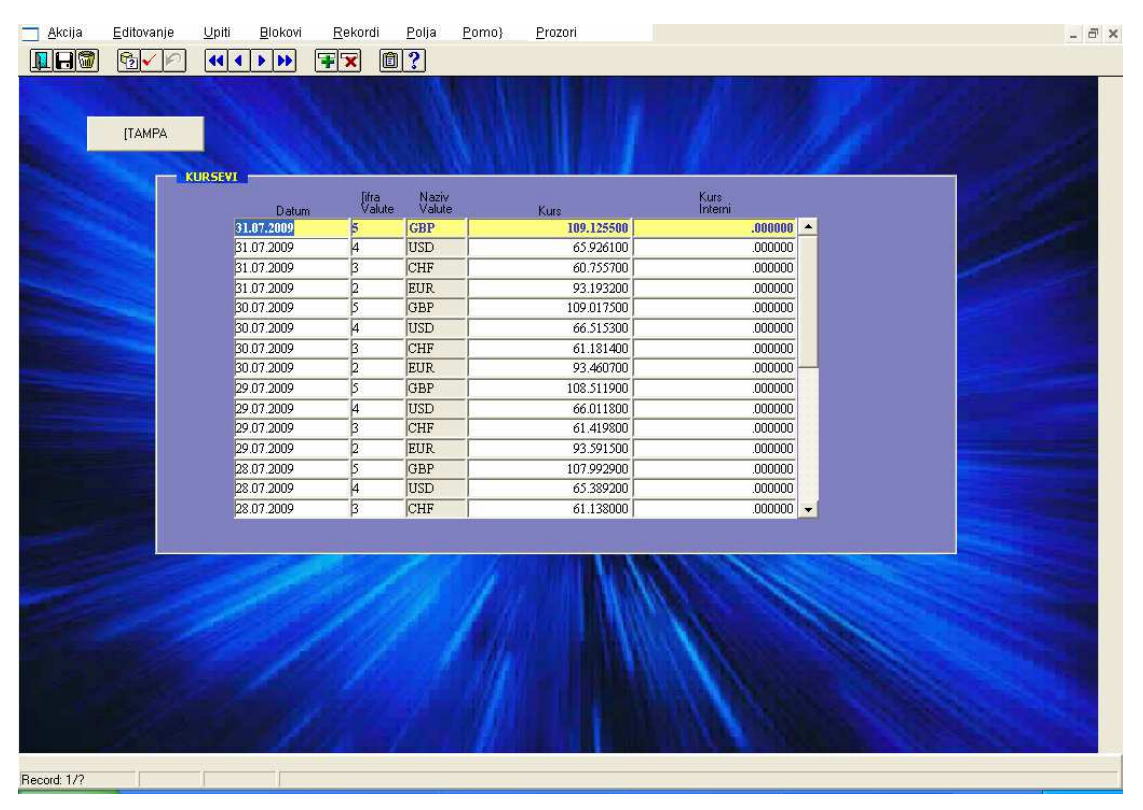

Slika 5.

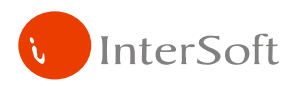

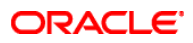

#### **Mašine koje se koriste u proizvodnji**

Tabela u kojoj su sadržani šifre i nazivi mašina za potrebe proizvodnje. Definišu se generalno koje mašine se koriste u proizvodnji. One se kasnije povlače u matičnu tabelu Normativa (slika 6).

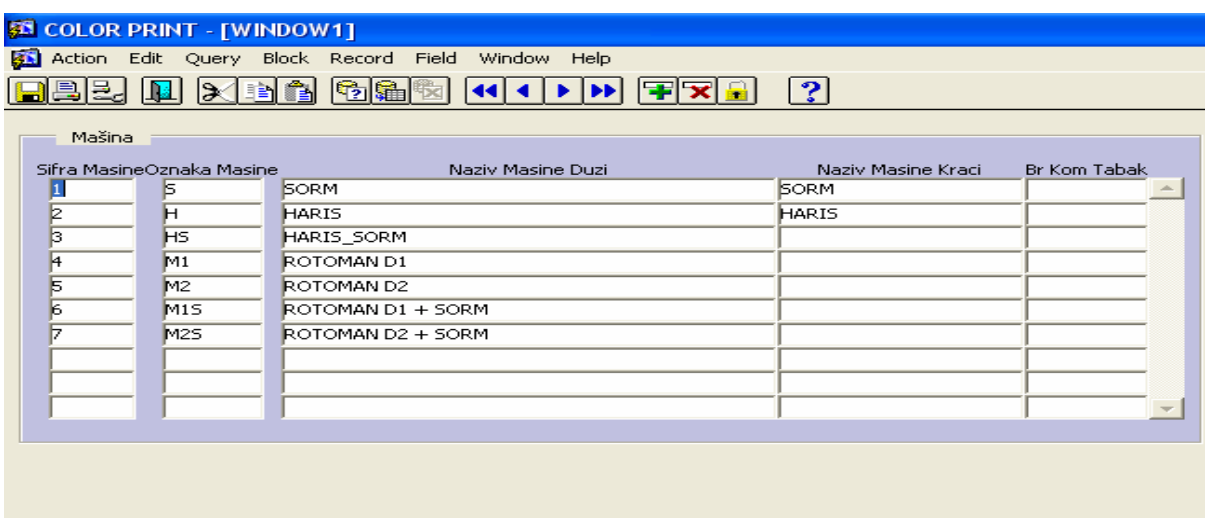

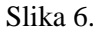

#### **Vrste materijala**

Ova forma služi za unos materijala koji se koriste u proizvodnji kao i za definisanje njegovih karakteristika. Definišemo šifru materijala, naziv materijala, naziv materijala za cenu, naziv materijala za nalog, jedinicu mere, gramaturu i širinu za papir. Prosečna Cena materijala, kao i cena materijala u € se računa pozadinski kroz magacinsko knjiženje materijala. Te cene će biti prikazane u posebnoj formi u radnim dokumentima, gde će biti uvrštena polja za prosečnu cenu, plansku cenu, cenu u €. Razdvajaju se osnovni i pomoćni materijali kao i fiksni (ploče, razvijač...) i proporcionalni (boja, alkohol...). Izgled maske ekrana prikazan je na slici 7.

|                    | KARTICA MATERIJALA       |                                     | Poslovna godina CP2008 |    |          |                    |                |  |
|--------------------|--------------------------|-------------------------------------|------------------------|----|----------|--------------------|----------------|--|
| Šifra Artikla<br>阿 | Naziv Artikla za Cenu    | Naziv Artikla<br>Hartija Nemacka kg | 3m                     | G  | Cm<br>B8 | Grupa<br>ROTOPAPIR | Naziv za Nalog |  |
|                    | Hartija 88cm/45g Nemacka |                                     | kg                     | 46 |          |                    |                |  |
|                    |                          |                                     |                        |    |          |                    |                |  |
|                    |                          |                                     |                        |    |          |                    |                |  |
|                    |                          |                                     |                        |    |          |                    |                |  |
|                    |                          |                                     |                        |    |          |                    |                |  |
|                    |                          |                                     |                        |    |          |                    |                |  |
|                    |                          |                                     |                        |    |          |                    |                |  |
|                    |                          |                                     |                        |    |          |                    |                |  |
|                    |                          |                                     |                        |    |          |                    |                |  |
|                    |                          |                                     |                        |    |          |                    |                |  |
|                    |                          |                                     |                        |    |          |                    |                |  |
|                    |                          |                                     |                        |    |          |                    |                |  |
|                    |                          |                                     |                        |    |          |                    |                |  |
|                    |                          |                                     |                        |    |          |                    |                |  |
|                    |                          |                                     |                        |    |          |                    |                |  |
|                    |                          |                                     |                        |    |          |                    |                |  |
|                    |                          |                                     |                        |    |          |                    |                |  |
|                    |                          |                                     |                        |    |          |                    |                |  |
|                    |                          |                                     |                        |    |          |                    |                |  |
|                    |                          |                                     |                        |    |          |                    |                |  |
|                    |                          |                                     |                        |    |          |                    |                |  |
|                    |                          |                                     |                        |    |          |                    |                |  |
|                    |                          |                                     |                        |    |          |                    |                |  |
|                    |                          |                                     |                        |    |          |                    |                |  |
|                    |                          |                                     |                        |    |          |                    |                |  |
|                    |                          |                                     |                        |    |          |                    |                |  |
|                    |                          |                                     |                        |    |          |                    |                |  |
|                    |                          |                                     |                        |    |          |                    |                |  |

Slika 7.

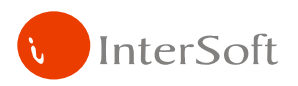

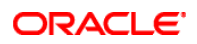

#### **Tabela Izdanja i Format Papira**

U tabelu izdanja treba da se pored šifre i naziva izdanja definišu svi parametri koji se odnose na određeno izdanje. Vrlo bitno je da se definiše da li je izdanje nedeljno, mesečno, dvomesečno... Bitno je zbog planiranja proizvodnje.

#### **RADNE TABELE**

- Kartice materijala
- Ponuda
- Radni nalog
- Normativ za materijal
- Normativ za vreme
- Trebovanje (sa knjižnim odobrenjem i zaduženjem)
- Predkalkulacija
- Magacinsko knjiženje materijala (prijemnice, interne otpremnice/prijemnice međulageri)
- Završna kalkulacija
- Mesečni i višemesečni plan proizvodnje
- Nedeljni plan proizvodnje
- Planiranje materijala

#### **Kartice materijala**

Prati se stanje materijala na lageru magacina materijala ( slika 8). U pojedinačnoj kartici materijala stoji šifra materijala, naziv materijala, datum prometa, količinski ulaz/izlaz kao i vrednosni ulaz/izlaz. U okviru ove forme nisu dozvoljene izmene vrednosti podataka, nego se podaci gledaju iz forme prijemnica materijala (ulaz, nabavna cena, prosečna nabavna cena), kao i iz radnih naloga (izlaz).

| $K$ and $\equiv$ |                              |                       |          |                     |         |          |                   |                  |                         |
|------------------|------------------------------|-----------------------|----------|---------------------|---------|----------|-------------------|------------------|-------------------------|
|                  |                              |                       |          | Datamaka germakanya |         |          |                   | <b>STAMPANJE</b> |                         |
| Kento 157        |                              |                       |          |                     |         |          |                   |                  |                         |
|                  | Hany LWC MY CLASSIC S6CM-70G |                       |          |                     |         |          |                   |                  |                         |
|                  | 46.359.00 Potraków           | 9.507.00              | Sildo:   | 36,852.00           | DE.     |          | 01:05:2009<br>Đu. | 31.05.2009       |                         |
| Duguje           |                              |                       |          |                     |         |          |                   |                  |                         |
| Dugli.           | 3.166.780.19<br>Potrk.       | 655,162.57            | Salah K. | 2.511.617.62        |         |          |                   |                  |                         |
|                  |                              |                       |          |                     |         |          |                   |                  |                         |
| $t = 1$ with $t$ |                              |                       |          |                     | Cent    | Cana     |                   |                  |                         |
| <b>Haloe</b>     | Datum.                       | Opin'stavke<br>Dupois | Potrahas | Saldo               | talant. | proveksa | Duguje            | Potražuje        | <b>Saldo</b>            |
|                  | DS 05 2009 ULAZ              | 23,164.00             |          | 23,164.00           | 68.41   | 68.41    | 1,584,649.24      |                  | 1,584,649.24            |
| p                | 11.05.2009 MAMA I DETE 15    |                       | 1,200.00 | 21,894.00           |         | 68.41    |                   | 86,880.70        | 1,497,768.54            |
| 5                | 20.05.2009 BRAVO 156         |                       | 2,300.00 | 19,594.00           |         | 68.41    |                   | 157,343.00       | 1,340,425.50            |
| F                | 23.05.2009 ASTRO 236         |                       | 550.00   | 19,044.00           |         | 68.41    |                   | 37,625.50        | 1,302,800.04            |
| 5                | D6.03.2009 MOBI 56           |                       | 2,750.00 | 16.294.00           |         | 68.41    |                   | 188,127.50       | 1,114,672.54            |
|                  | 30.05.2009 BRAVO 167         |                       | 2,707.00 | 13,587.00           |         | 68.41    |                   | 185,185.87       | 929,486.67              |
|                  | B1.05.2009. ULAZ             | 23,195.00             |          | 36,782.00           | 68.21   | 68.284   | 1,582,130.95      |                  | 2,551,622.09            |
|                  |                              |                       |          |                     |         |          |                   |                  |                         |
|                  |                              |                       |          |                     |         |          |                   |                  |                         |
|                  |                              |                       |          |                     |         |          |                   |                  |                         |
|                  |                              |                       |          |                     |         |          |                   |                  |                         |
|                  |                              |                       |          |                     |         |          |                   |                  |                         |
|                  |                              |                       |          |                     |         |          |                   |                  |                         |
|                  |                              |                       |          |                     |         |          |                   |                  |                         |
|                  |                              | 46,359.00             | 9,507.00 | 36,852,00           |         |          | 3,166,780.19      |                  | 655,162.57 2,511,617.62 |

Slika 8.

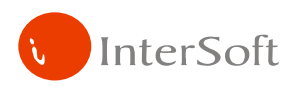

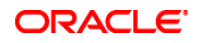

#### **Mese**č**ni i višemese**č**ni plan proizvodnje**

Postoje unapred ugovoreni poslovi i rokovi do kada se oni odrađuju. U zavisnosi od vrste posla, kapaciteta mašina se planira raspored poslova po mašinama, a samim tim i potrošnja matrijala po poslu, odnosno danu kad se taj posao radi, da nebi došli u situaciju da određenog materijala nema u magacinu materijala.

U formi višemesečni plan se upisuje planirani posao, npr. Lepota i zdravlje 152 izlazi 26.09.2009. Predviđeno je da se taj artikal štampa na rotomanu, na materijalu 151 ultra 94/70. Pošto časopis izlazi određenog datuma, a za proizvodnju je potrebno vreme definiše se početak i završetak radova npr početak 17.09.2009., a završetak 23.09.2009. U kartice materijala se unosi planirana potrošnja i gleda kretanje količine tog materijala na kartici. Pravi se plan za svaki materijal, gleda ugovoreni posao, vrši procena kretanja materijala i predviđa se datum poručivanja određene količine materijala. Praktično praviti procenu kartice materijala, stanje na lageru... Takođe, ostaviti mogućnost za ugovaranje "letećih" poslova, uneti ih u višemesečni plan videti da li je taj posao izvodljiv, a da se ne poremeti planirana proizvodnja stalnih poslova. Ako je "leteći" posao prihvarljiv unosi se u plan, vrši korekcija nabavke materijala, gleda kapacitet mašine...

Iz ovog višemesečnog plana se ulazi u formu mesečnog, odnosno nedeljnog plana zadavanjem kriterijuma datuma od - do.

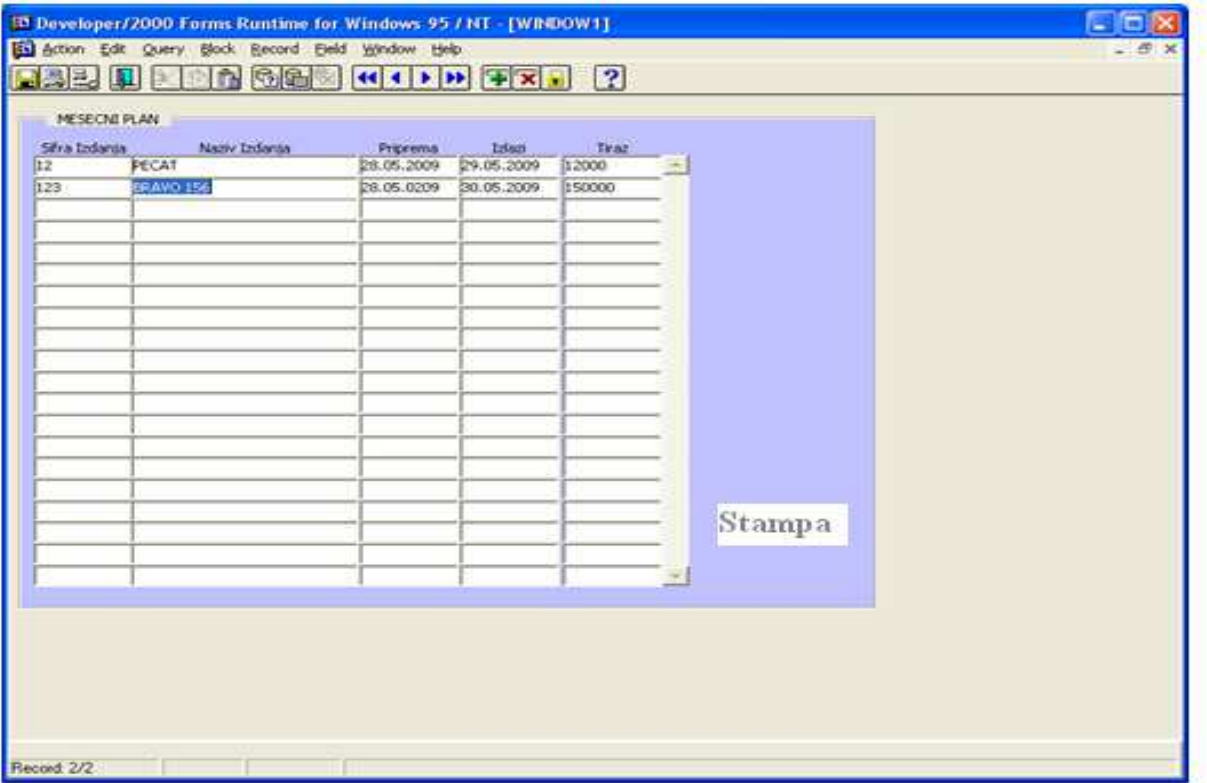

#### Slika 9.

Duplim klikom na šifru izdanja se otvara novi prozor u kojem se definišu materijali potrebni za njegovo štampanje.

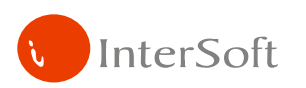

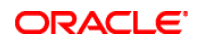

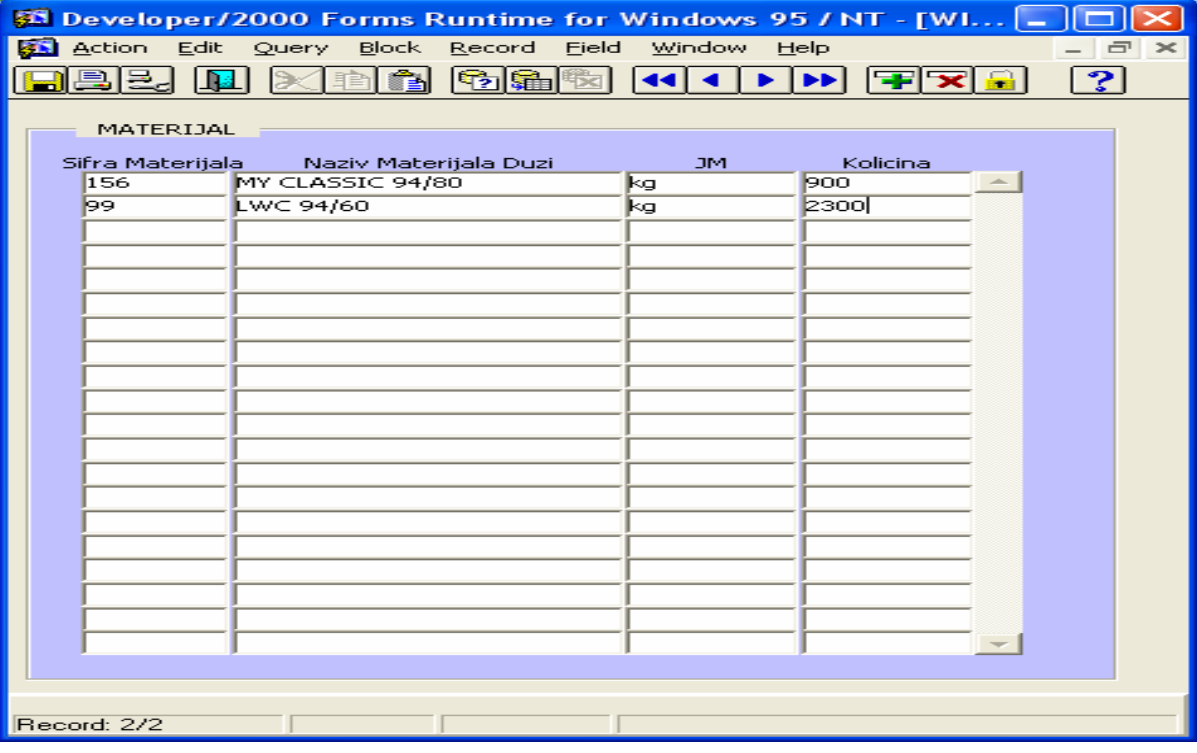

Slika 10.

Klikom na neku od šifri materijala, otvara se nova forma i prati se planirana potrošnja izabranog materijala po ugovorenim poslovima.

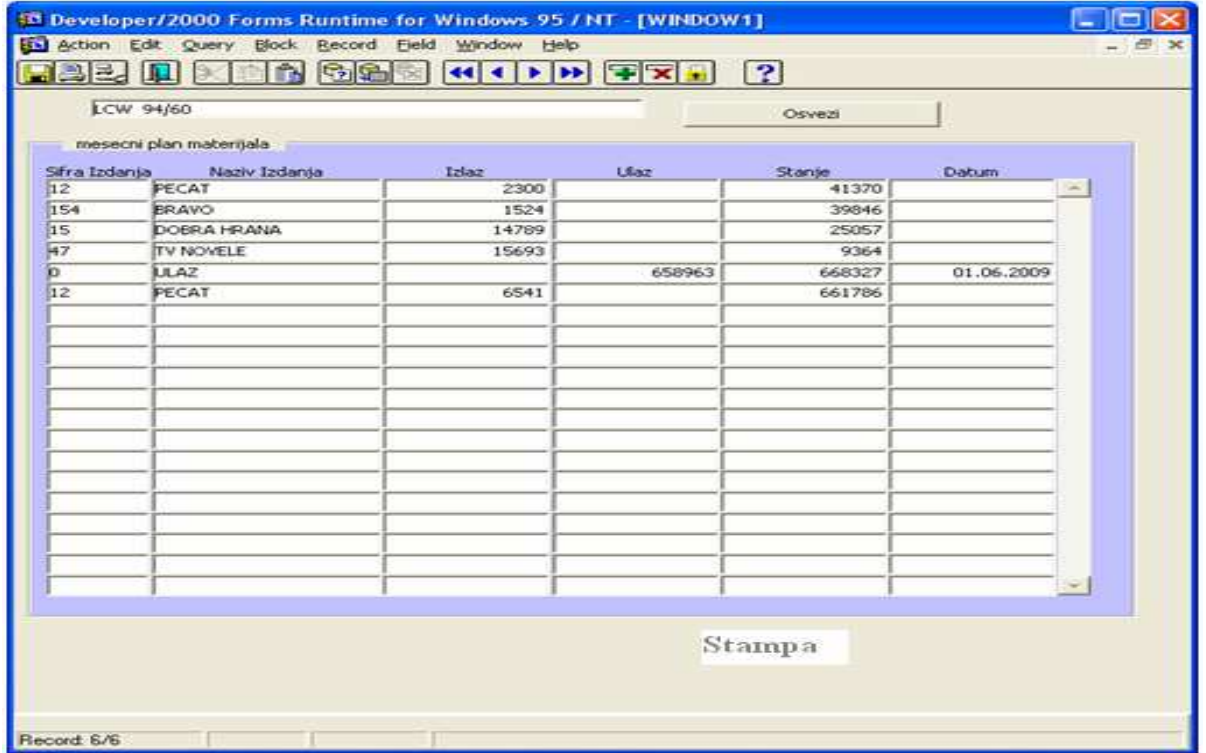

Slika 11.

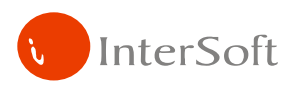

Dugme za osvežavanje podataka proverava podatke iz forme radnog naloga, koji su odrađeni, takođe proverava da li je u međuvremenu ugovoren neki novi posao...

Na osnovu mesecnog plana ograničavanjem datuma se formira nedeljni plan prizvodnje.

# **Radni nalog**

U formi radni nalog se unosi broj dokumenta – brac: number(6), broj dokumenta/datum brdok:varchar2(15) se vidi u pozadini, tip dokumenta – varchar2(2); vrsta partnera – sifra\_vrste\_partnera: varchar2(1), vrsta\_partnera varchar2(15); izdavač – sif\_par:number(6), naziv izdavača:varchar2(50), vrsta posla – sifra\_vrste\_posla:number(6), vrsta\_posla:varchar2(25); artikal – sifra\_artikla:number(6), sifra\_izdanja:number(6), naziv\_izdanja:varchar2(30), broj:number(6)....

Kad se unese tip dokumenta RN, automatski se izračunava broj dokumenta, kao max(broj dokumenta)+1, ili se upisuje željeni broj dokumenta, ali samo ako taj broj dokumenta već ne postoji.

Artikal za koji se pravi radni nalog se bira preko liste vrednosti artikala. Artikli su povezani sa tabelom izdanja, gde se definiše i polje vrsta posla.

Definišemo i broj stranica artikla, kao i tiraž, mutaciju... (slika 12).

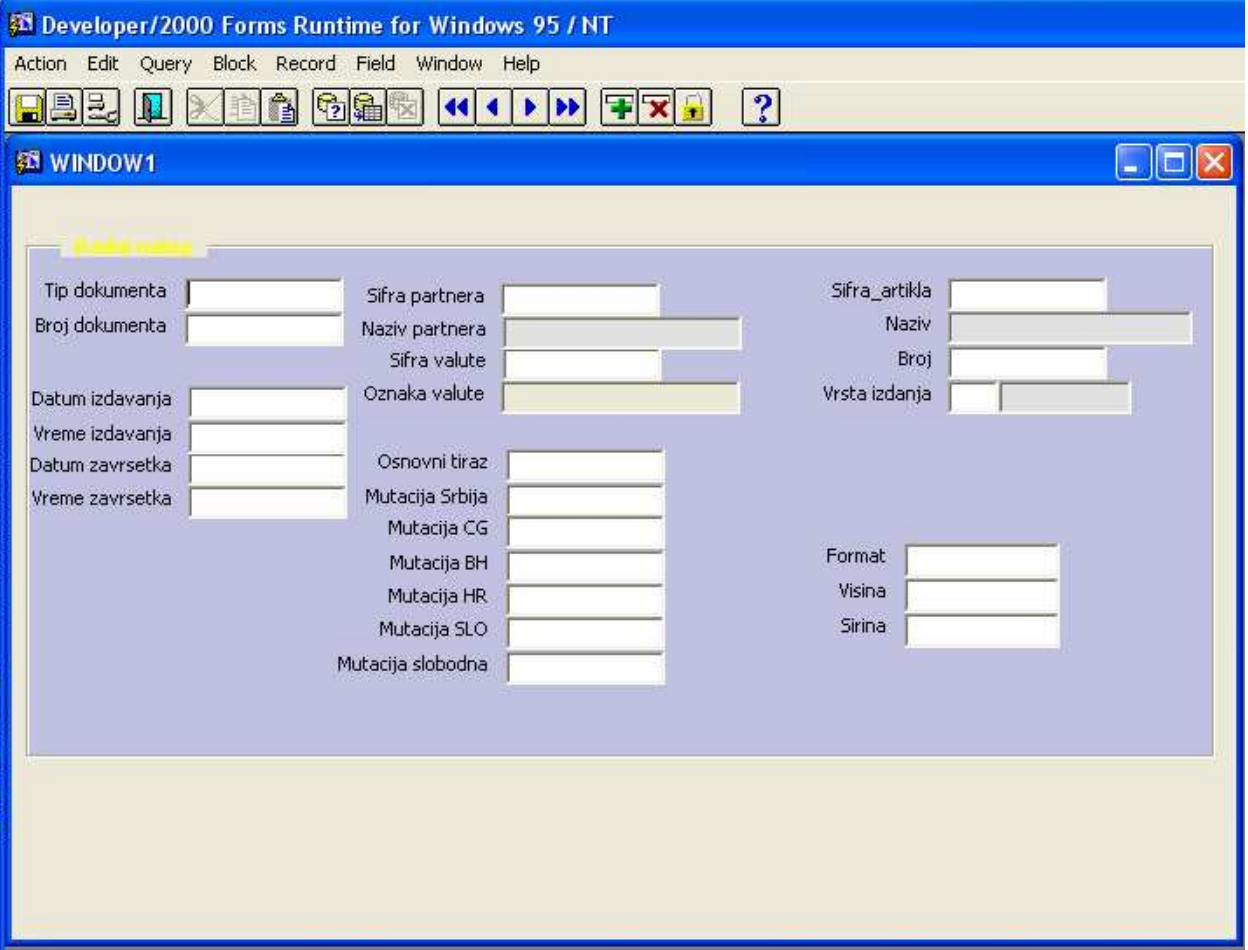

Slika 12.

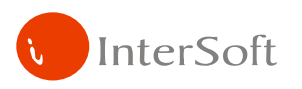

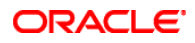

Definiše se ko radi korice.

Partner za koga se radi radni nalog se bira preko liste vrednosti. U formi poslovni partneri već postoji polje koje ukazuje na to da li je partner iz grupe, ino...

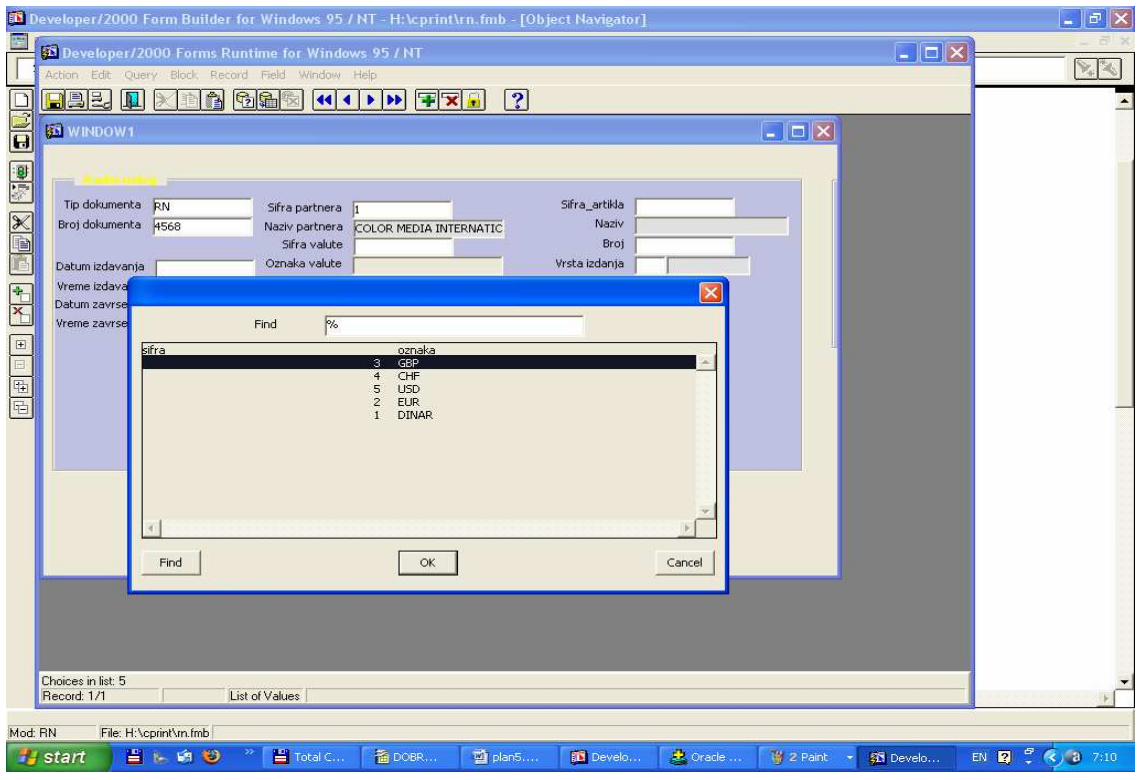

Slika 13.

Tehnologija izrade se bira preko combo box-a.

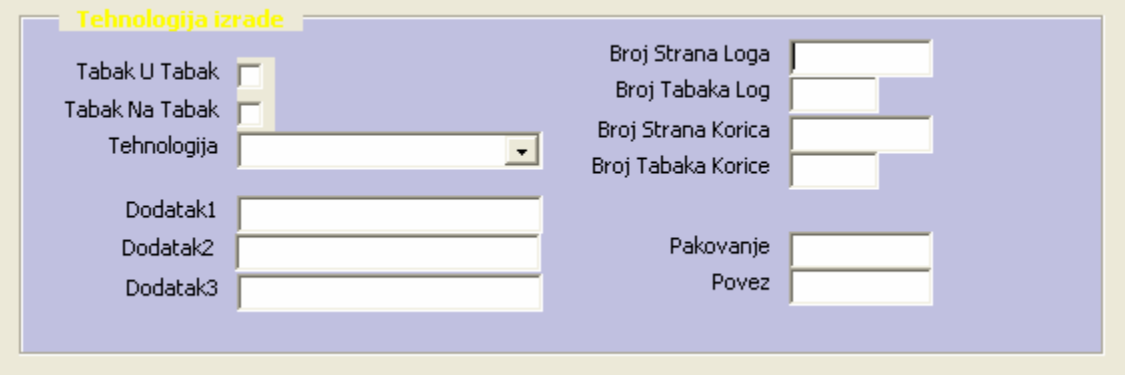

Slika 14.

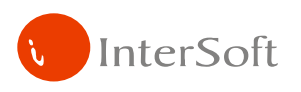

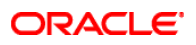

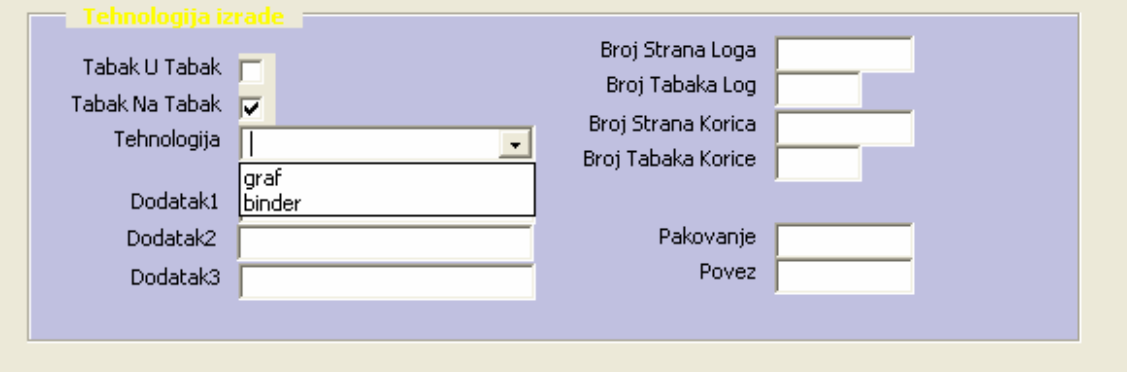

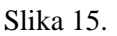

U posebnoj tabeli definišemo mašinu/mašine na kojoj se radi posao, a preko liste vrednosti iz tabele mašine biramo mašinu/mašine.

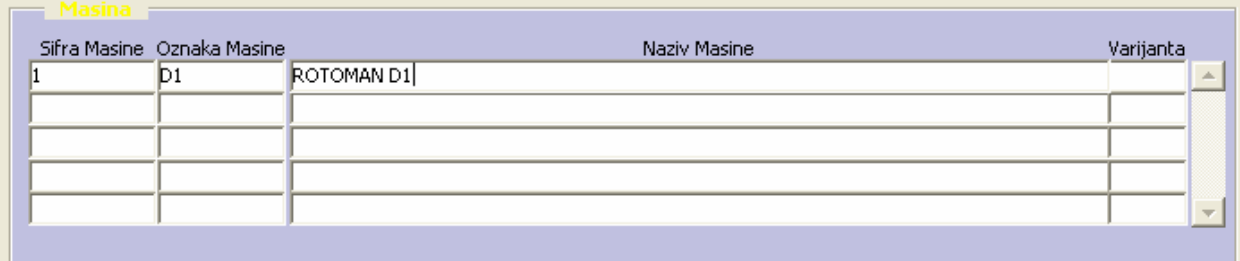

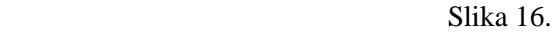

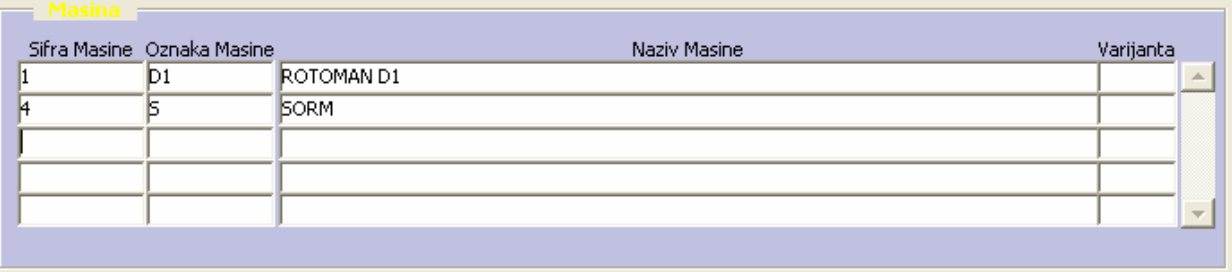

Slika 17.

Partner za koga se radi radni nalog se bira preko liste vrednosti. U formi poslovni partneri već postoji polje koje ukazuje na to da li je partner iz grupe, ino...

Dimenzije artikla, visina, širina, debljina stranice se definišu preko liste vrednosti iz tabele dimenzije hartije, ali je takođe određena vrstom, dimenzijama, mašinom na kojoj se radi određeni posao kao i tehnologijom izrade (binder, klamovanje...)

U formi radnog naloga se pored zaglavlja gde se definišu partner, artikal, tiraž... i pomoćne tabele gde se definišu mašine, se nalazi i tabela detalji gde izračunavamo potreban broj tabaka, broj strana u svakom tabaku, definišemo vrstu materijala koji se koristi za svaki tabak. Tabela mašine i tabela sa materijalima koji se koriste po tabacima su povezane, tako da kad selektujemo određenu mašinu, u tabeli sa definisanim tabacima vidimo samo podatke vezane za tu mašinu.

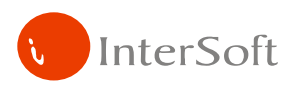

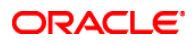

Na isti prikazujemo tabake za izradu korica.

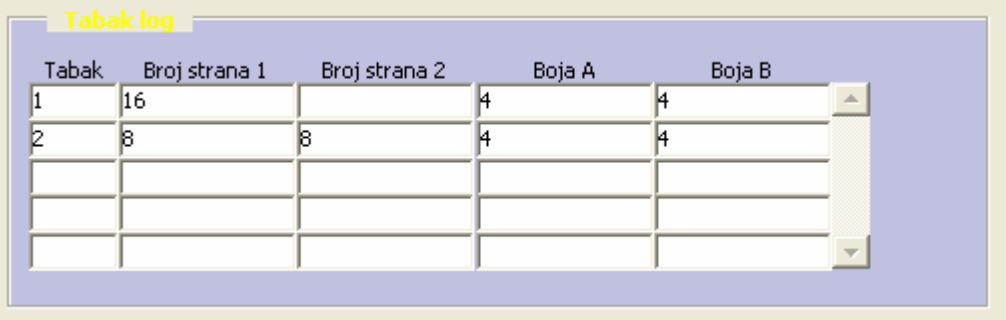

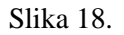

Na kraju se popunjava tabela se procenom potrebnog materijala. Kad se unesu ti podaci o potrebnim materijalima, te materijale skidamo fiktivno sa lagera magacina materijala. Na osnovu toga se pravi trebovanje i ide se u proizvodnju.

Kad se završi posao u tabelu sa procenom potrošenog materijala se unosi stvarno potrošen materijal, i niveliše stanje u magacinu materijala, pravi pravo trebovanje.

Pored toga se unosi koliko je vremena bilo potrebno da se odradi taj posao.

Da bi razlikovali da li je u pitanju procena ili stvarno potrošen materijal definišemo i check box knjiženje za stvarnu potrošnju.

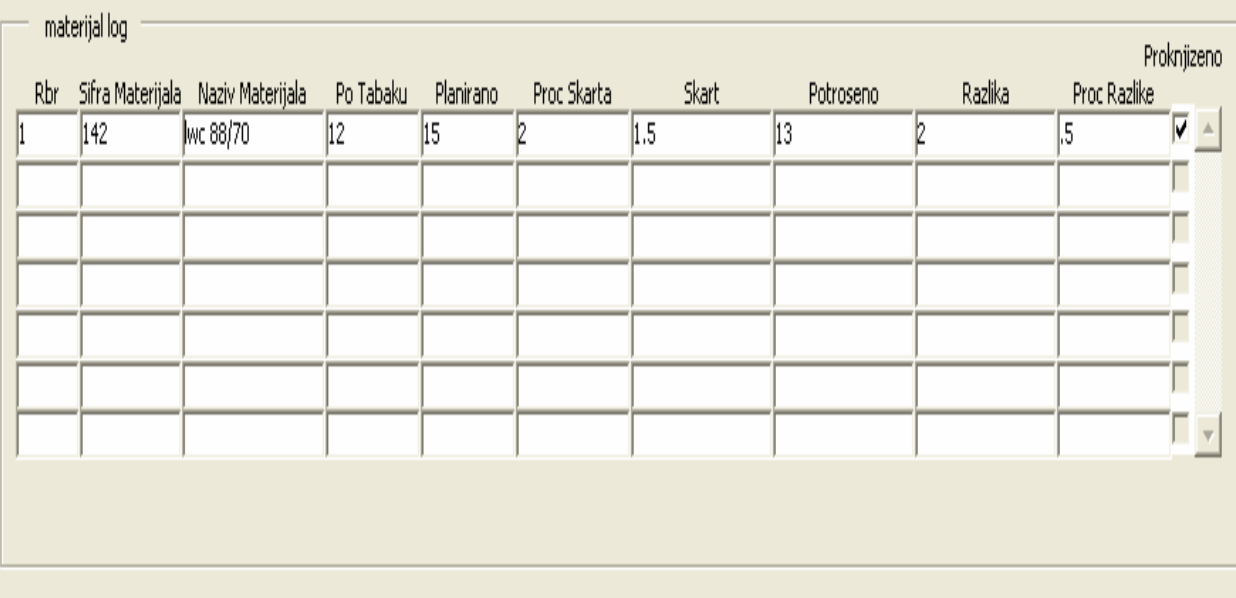

#### Slika 19.

Nakon svega definišemo i posebne dodatke za doradu, binder, klamovanje, insertacija, celofaniranje, pakovanje, sorm-korice...

Takođe će biti obezbeđeno da, kada se izabere neko izdanje, da se automatski prikaže najčešće korišćena mašina na kojoj se štampa taj artikal, broj strana, dimenzija stranice, kao i materijali koji se koriste u procesu izrade.

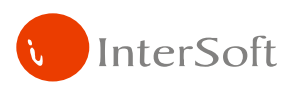

# ORACLE<sup>®</sup>

U formi radnog naloga bi trebalo omogućiti definisanje materijala, boje za svaki tabak pojedinačno. Takođe, omogućiti da se vidi koliko stanica se dobija iz tog tabaka, npr. ako je mašina rotoman i u jednoj iteraciji prođe tabak/polutabak kroz četiri ploče, drugi tabak/polutabak kroz druge četiri ploče to se računa kao jedan tabak (8+8, 12+8, 8+12, 16+8, 8+16, 12+16,...); međutim, ako prvo ide jedan tabak/polutabak kroz osam ploča pa tek onda drugi tabak/polutabak kroz sve ploče rotomana onda se to računa kao dva odvojena tabaka.

Dokument trebovanja se kreira automatski, a štampa se posebno iz maske dokumenta trebovanja (koja može da se pozove direktno iz RN).

Dokumenti predkalkulacije i kalkulacije se štampaju direktno iz RN.

Pored ovih polja za unos podataka, u formi radni nalog se nalazi push button trebovanje, koji se poziva na report trebovanje i štampa podatke procene potrebnog materijala da bi se posao završio. Slika 20 ilustruje Push button za štampu radnog naloga, dok samu štampu naloga ilustruje slika 21.

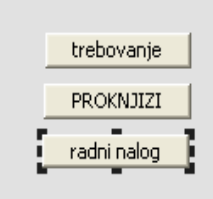

Slika 20.

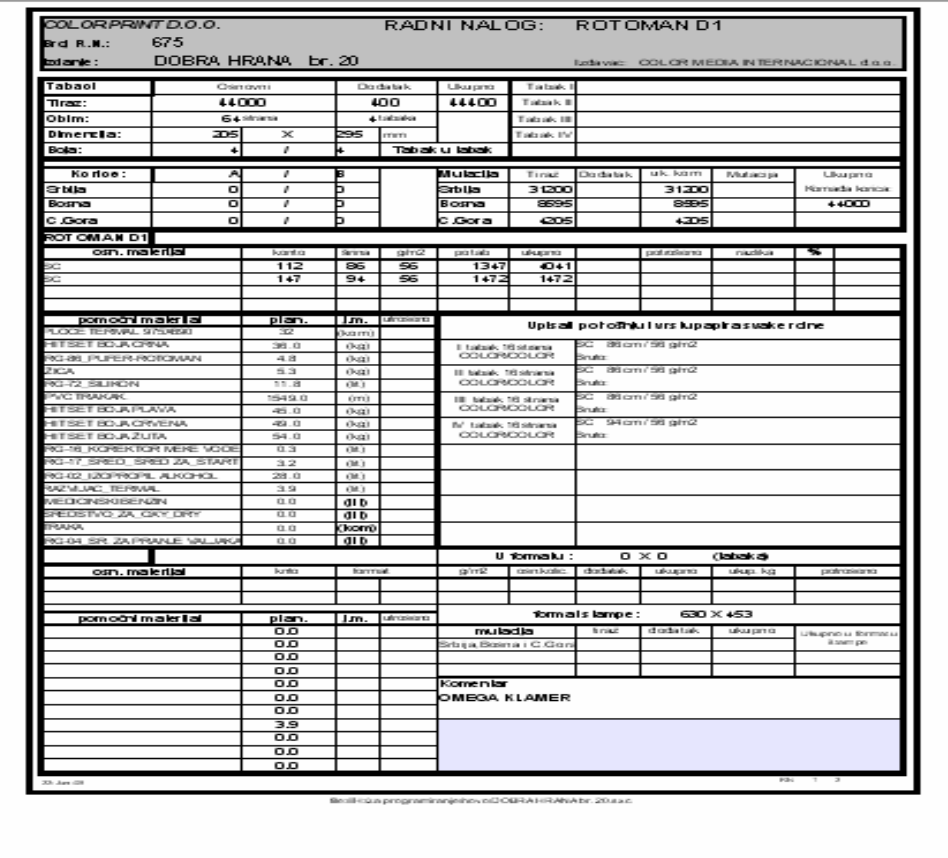

Slika 21.

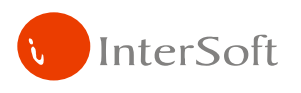

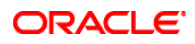

#### **Ponuda**

Forma za ponudu liči na formu radnog naloga, podaci se unose na isti način. Tip dokumenta je PD. Razlika je što se procena materijala ne skida sa lagera materijala. Nakon unosa podataka vrši se kalkulacija cene i štampa ponuda.

Tek nakon dogovorenog posla prtisne se push button formiraj radni nalog, gde se podaci iz ponude kopiraju u tabele radnog naloga.

#### **Normativ materijala**

U zaglavlju unosimo mašinu za koji definišemo normativ. U tabeli detalji se definišu podaci o normativu vremena za taj posao. Pored toga se definiše i pomoćna tabela gde su prikazani materijali. Na kraju se definiše i tabela sa detaljima gde se definišu vrednosti normativa za definisanu mašinu, materijale, a za određene tiraže...

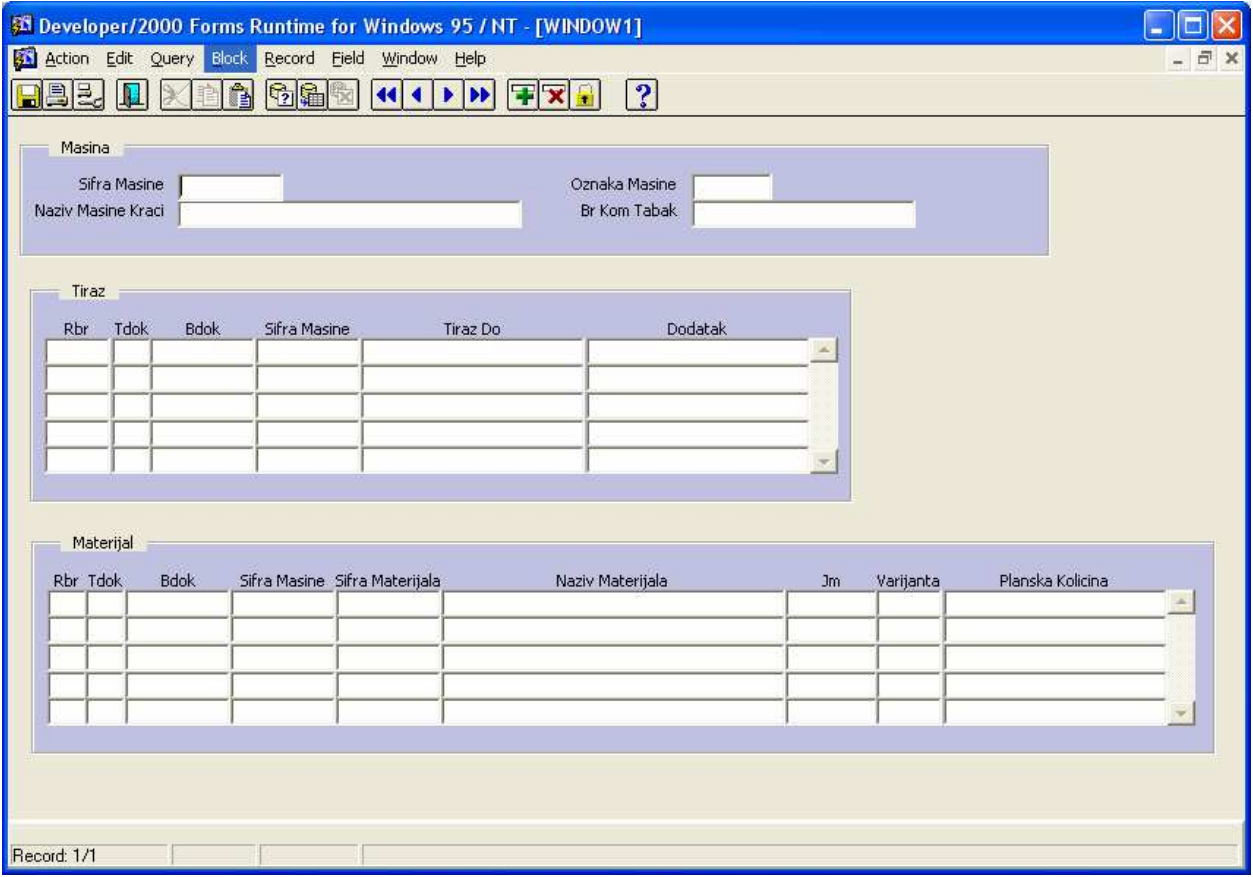

Slika 22.

#### **Normativ vremena**

U zaglavlju unosimo mašinu za koji definišemo normativ.

U tabeli detalji se definišu podaci o normativu vremena za taj posao.

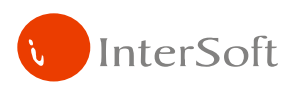

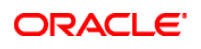

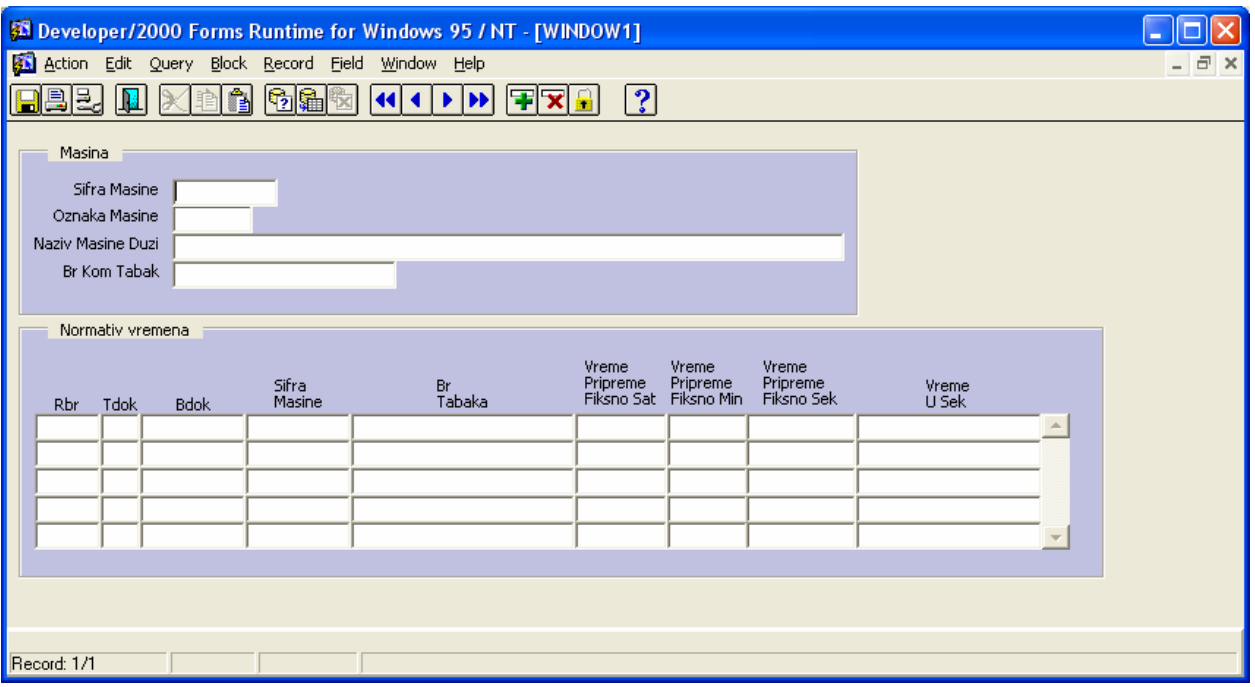

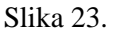

# **Predkalkulacija i završna kalkulacija**

Isti je princip računanja samo što kod predkalkulacije računamo sa procenom potrebnog materijala, a kod završne kalkulacije sa stvarno potrošenim materijalom. Ukoliko je partner iz grupe, ranije je definisan procenat zarade, procenat dorade, makulatura... (iz tabele "vrsta posla (izdanja)"). Kod drugih partnera makulatura se definiše iz normativa ili se ručno zadaje, takođe se zadaje procenat zarade i procenat dorade.

# **Izlazna faktura za gotovi proizvod**

Izlazna faktura sadrži elemente dobijene na završnoj kalkulaciji (najvažniji elementi sa kalkulacije su dodeljena šifra i naziv gotovog proizvoda (artikla), količina (tiraž), cena po komadu (dobijena na kalkulaciji), rabat (ako ga ima), poreska osnovica, stopa pdv,iznos pdv i ukupno za uplatu. Takođe sadrži elemente zajedničke ovim navedenim (tip dokumenta – obično je to "RA", broj dokumenta – automatski se inkrementira, valuta u kojoj se plaća, šifra i naziv poslovnog partnera, žiro račun, magacin iz kojeg se fakturiše (Magacin gotovih proizvoda)...

#### **Magacinsko knjiženje materijala i gotovih proizvoda**

Po prijemu materijala u magacin pravi se prijemnica materijala, unosi se broj ulazne fakture, datum prijema, dobavljač materijala, datum fakturisanja – datum kada je dobavljač napravio izlazni račun prema Print-u, datum knjiženja. U detaljima uneti sifra materijala, cenu materijala, primljenu količinu, pdv osnovicu, iznos pdv-a. U pozadini izračunati prosečnu nabavnu cenu. Podesiti da se iz radnog naloga, nakon procene potrošnje materijala formira međulager iz magacina materijala u magacin proizvodnje, a da se nakon završenog procesa proizvodnje modifikuje taj međulager na stvarne vrednosti. Takođe, u ovoj formi se unosi i početno stanje materijala. Navedeno važi i za Magacin gotovih proizvoda.

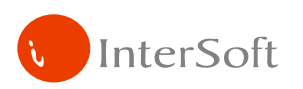

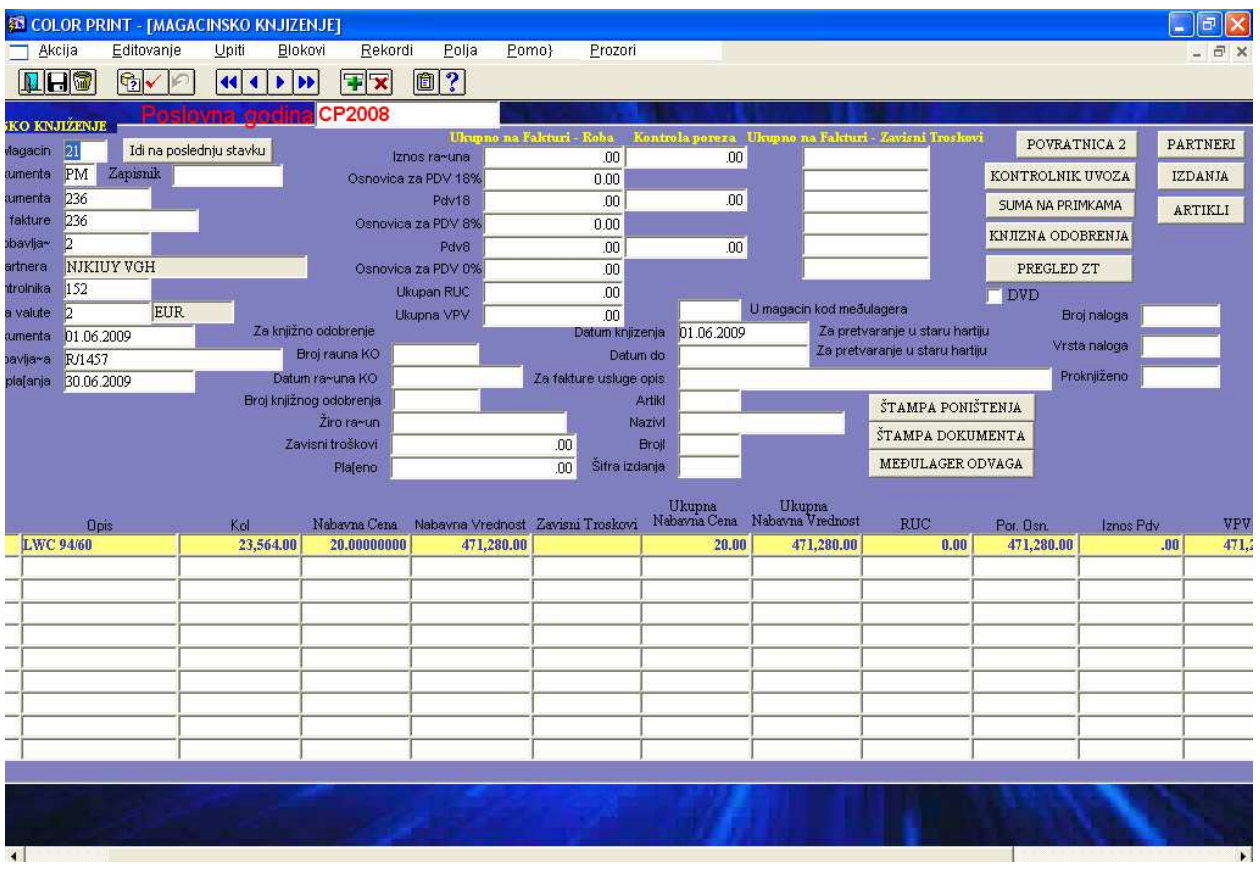

**ORACLE** 

Slika 24.

# **IZVEŠTAJI I KONTROLING**

Iz ovog podsistema treba generisati sledeće izveštaje:

- Finansijski izveštaj iz kalkulacija (cena koštanja, zarada, prihod makulatura...)
- Izveštaj o potrošnji materijala (količinski i finansijski)
- Izveštaj prihoda i rashoda iz knjige izlaznih računa
- Izveštaj prihoda i rashoda iz knjige primljenih računa
- KPR i KIR nezavisno od knjigovodstva
- Obračun kursnih razlika
- Obračun zateznih kamata
- Dnevna evidencija potraživanja i dugovanja (ukupnih i van valute), sa mogućnošću retroaktivnog i perspektivnog gledanja
- Stanje zaliha na dan (količinski i finansijski)
- Izvlačenje ukupnog prometa za određeni period
- Pregled izvoda banaka
- Pravljenje faktura i automatsko evidentiranje u KIR
- Konačni finansijski izveštaj
- Komercijalni izveštaj